# **Oregon's Pesticide Use Reporting System – Some Tips!**

### **GETTING STARTED:**

Registering in PURS – Get your ID number and password

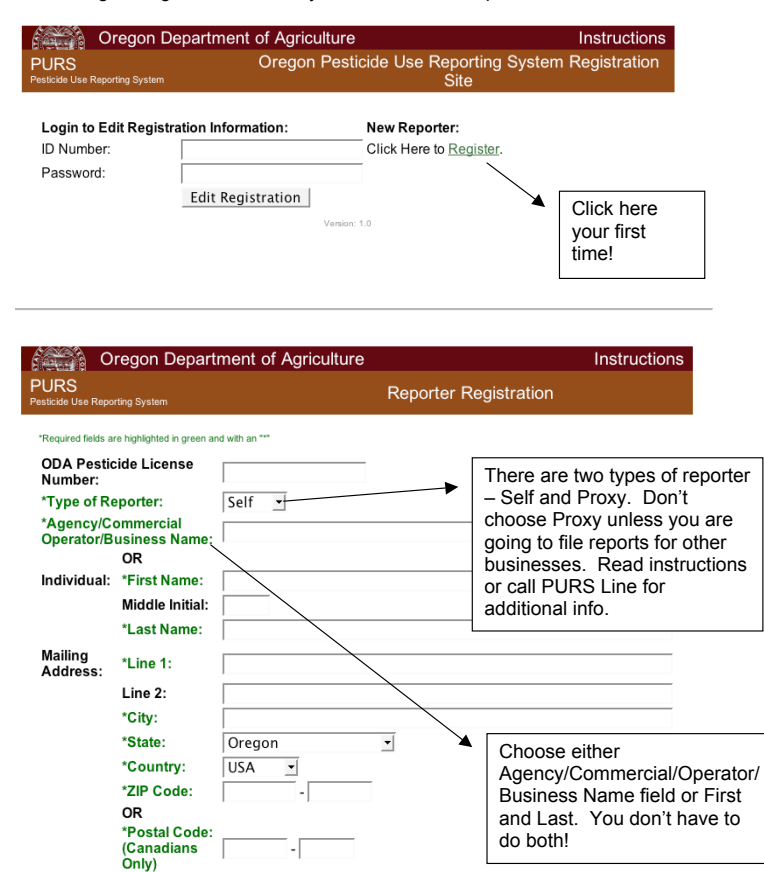

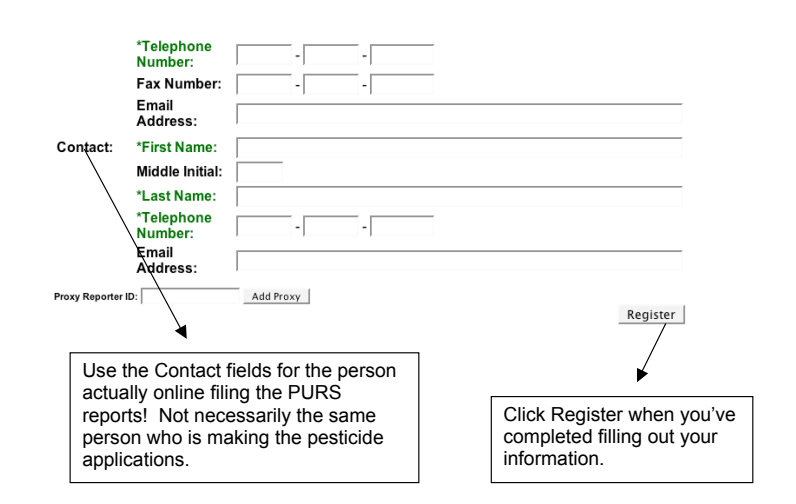

Once you've clicked Register, the next page tells you that you will be given a 10 digit ID number and a password on the following two pages. **It is important that you do not lose your ID number and Password**. Click the obtain ID Number button and print or write down that number. Your ID number will not change unless you have to re-register. Once you've done that, click the Obtain Password button. It is highly recommended that you print this page out. The password will have lower and UPPER case letters as well as numbers. You will be required to change this password once you are in the Reporting system.

**Note:** PURS staff cannot retrieve your password for you. If you lose it you will need to re-register. PURS staff can, however, merge any previously submitted reports into your new account.

#### **Reporting System:**

The first time you login you will need to use your ID number and the password the system gave you. The password must be entered **EXACTLY** as it appeared. Be sure to make sure your Caps Lock is not accidentally set on.

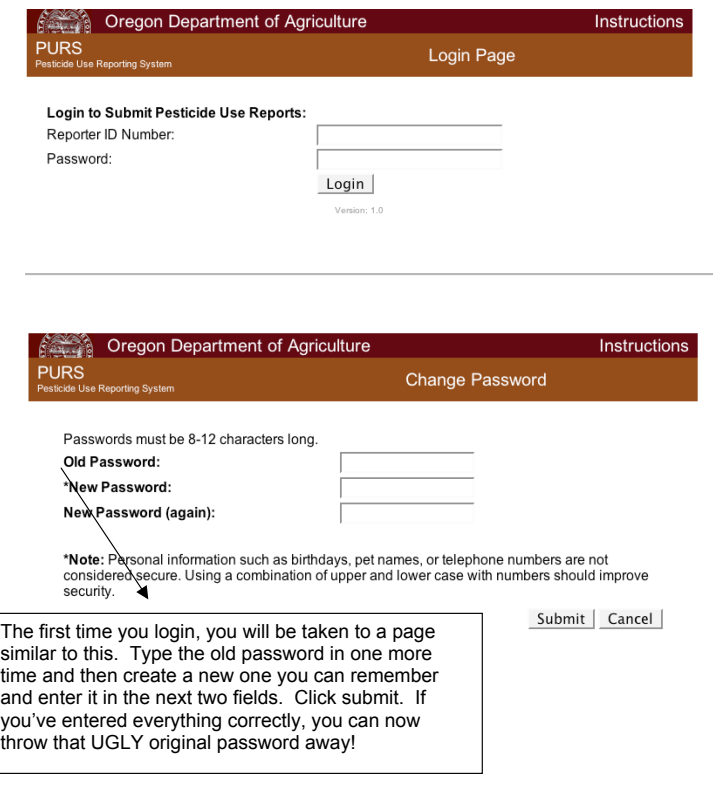

#### **Time to file your pesticide use reports:**

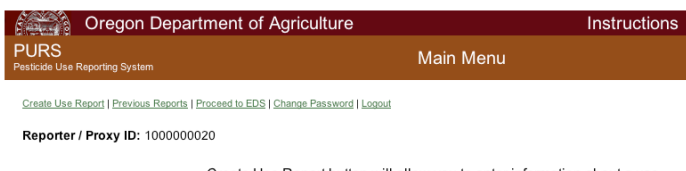

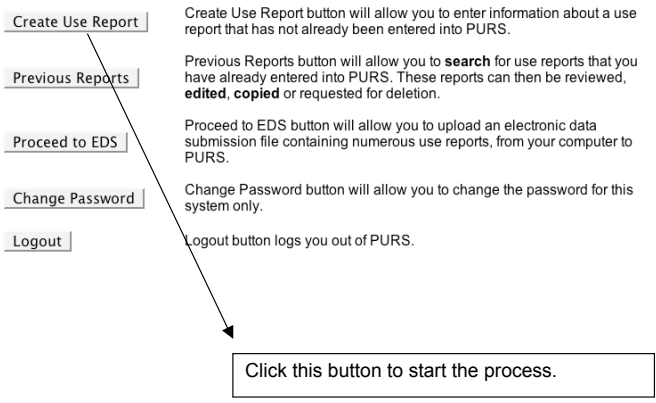

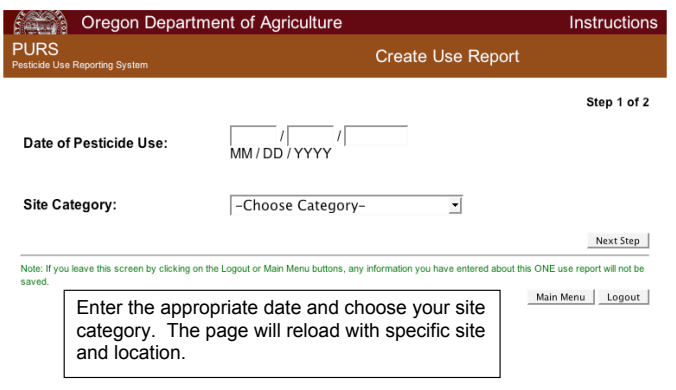

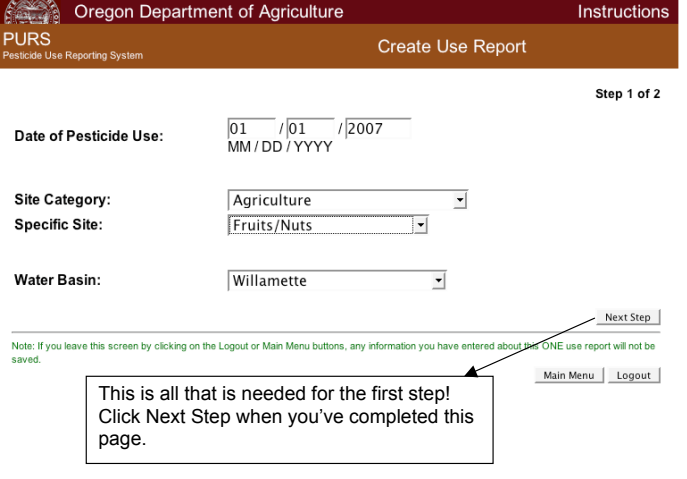

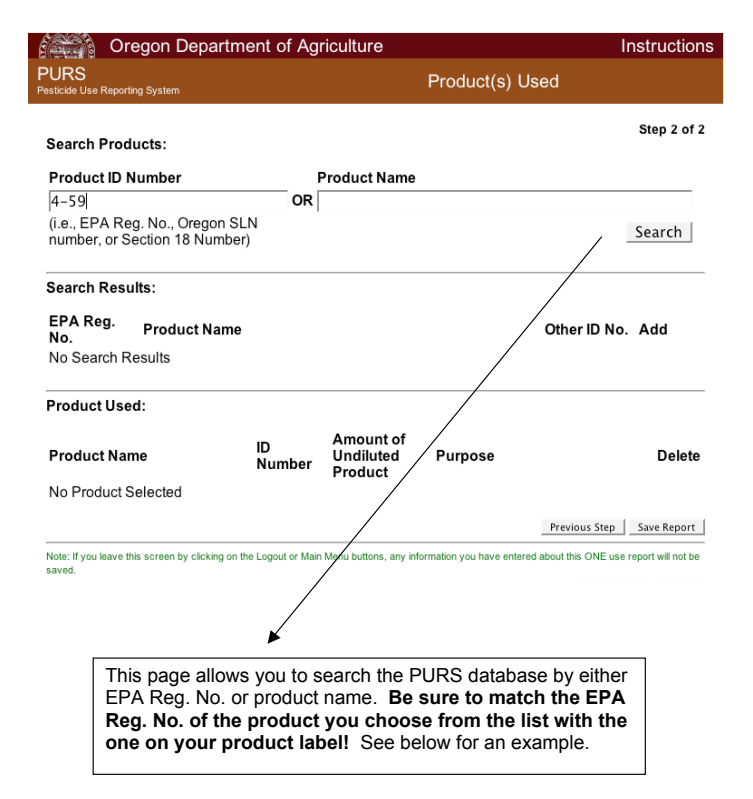

#### **Note about aggregation:**

If all of your applications for a calendar month are within the same site category, specific site and water basin (as above for example) then you can file one report per calendar month using the last day of the month for the Date of Pesticide Use. One the second step, you would list each product once and add up the total amount of undiluted product used for that month.

- The question always comes up I thought we only have to file once a year? You are required to submit all of your PURS reports by January 31, 2008, but you can only aggregate those report by calendar month as long as they are all made within the same site, specific site and location (e.g. water basin in the case of Agriculture). Therefore, if you make applications to one specific site type in all 12 months, you will have 12 reports to file.
- The other question I didn't apply anything this month, do I have to report? No. If you don't make any pesticide applications, then there is no "use" to report.

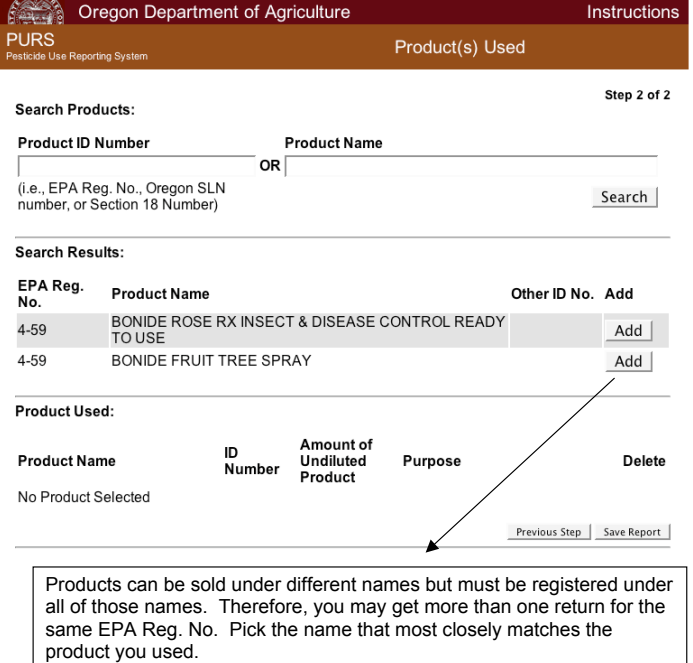

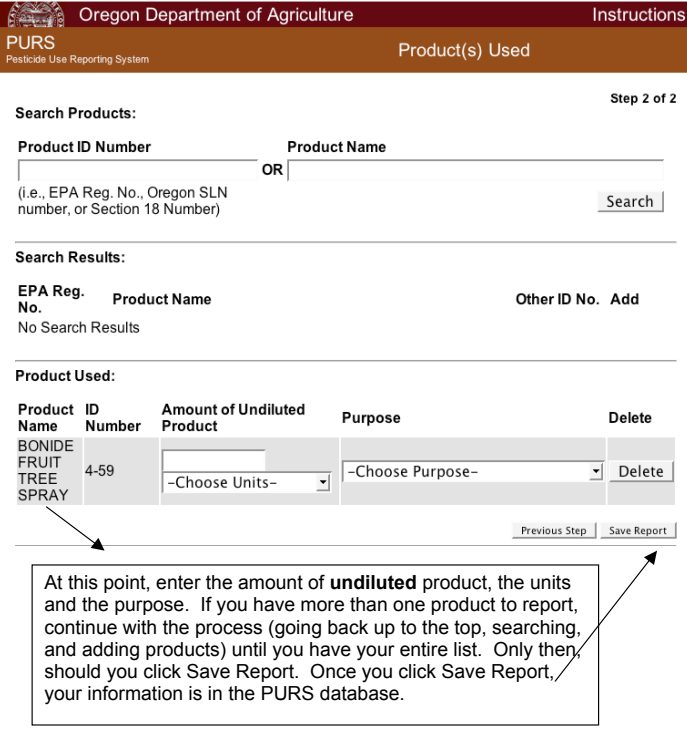

Once you have saved your report, you are taken to a Summary page which shows you the information you just submitted. If you realize there is a mistake, use the **Edit this Report** button. If you want to use this report as a template to file additional reports use the **Make Similar Report** button.

**WARNING:** Make Similar Report makes a brand-new report using the information in a previously submitted report to pre-fill form out with everything except date. It is not a mechanism to add additional products to an already submitted report. If you have **ANY** questions please call us at 503.986.6472 and one of the PURS staff will be happy to assist you. Many people have used this button to add products in error. If you may be one of these people, please call us and we will help you delete your duplicate reports.

## **Contact information for PURS:**

PURS Info Line: 503.986.6472 PURS Email: purs-info@oda.state.or.us

PURS Web site: http://www.oregon.gov/ODA/PEST/purs\_index.shtml

9